# **Zéphir - Scénario #33799**

# **Problème DNS lors de l'instanciation après network\_zephir**

09/02/2022 14:44 - mathieu carrolle

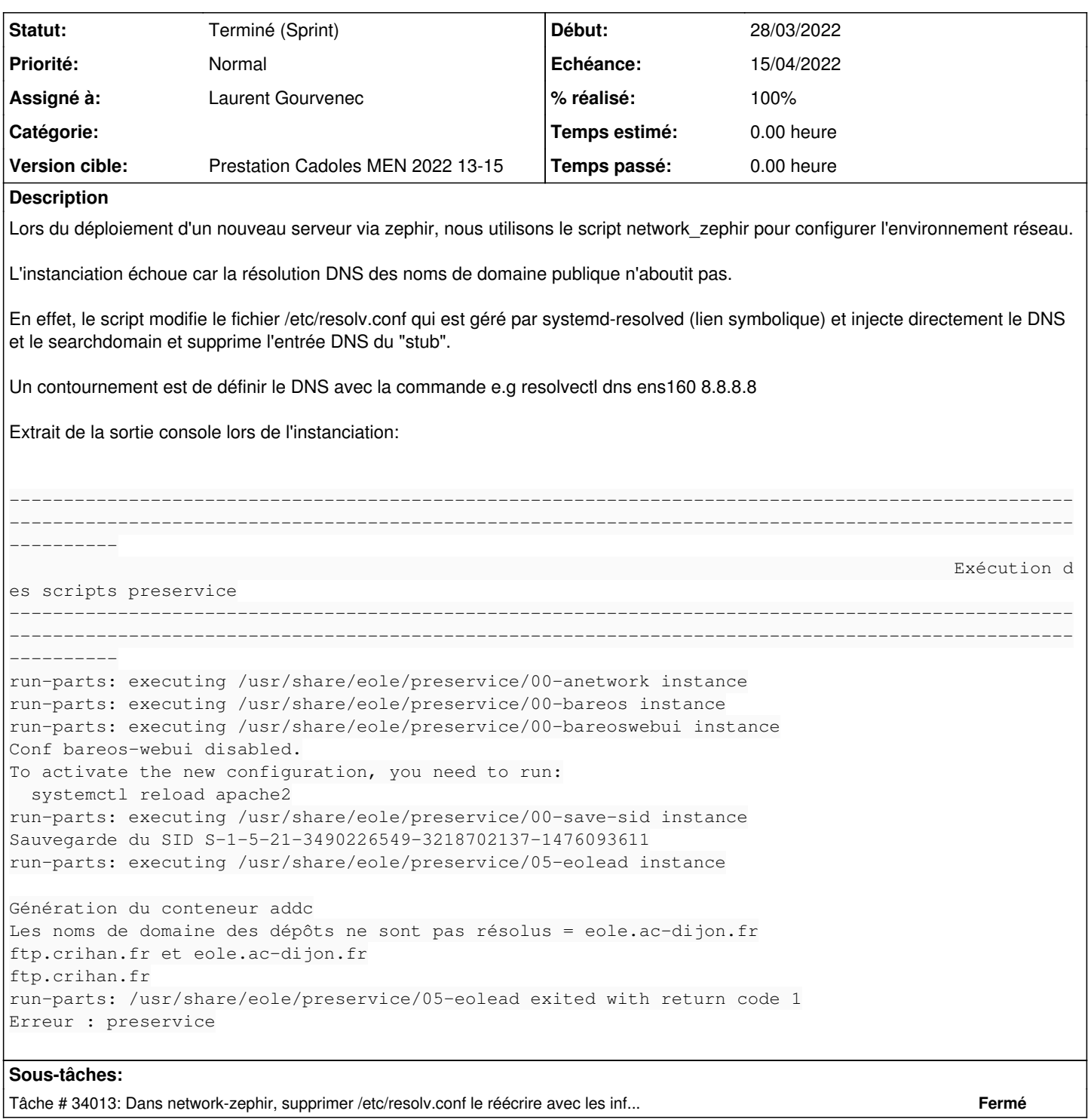

# **Historique**

# **#1 - 11/02/2022 10:08 - Joël Cuissinat**

*- Sujet changé de Problème DNS lors de l'instanciation à Problème DNS lors de l'instanciation après network\_zephir*

# **#2 - 11/02/2022 11:21 - Joël Cuissinat**

Sur une machine installée depuis l'ISO, on a :

Ceci, contrairement à une machine instanciée ou configurée par *eole-ci-tests* (ex : "daily") où on a :

```
root@eolebase:~# ls -al /etc/resolv.conf 
-rw-r--r-- 1 root root 58 févr. 11 11:18 /etc/resolv.conf
```
NB : le script est utilisé dans le test de restauration Bareos mais le cadre est sans doute différent : <https://dev-eole.ac-dijon.fr/squash/executions/13441>

#### **#3 - 11/02/2022 11:23 - Joël Cuissinat**

- *Tracker changé de Demande à Scénario*
- *Projet changé de Scribe à Zéphir*
- *Début 09/02/2022 supprimé*
- *Release mis à Carnet de produit (Cadoles)*
- *Points de scénarios mis à 1.0*

#### **#4 - 28/03/2022 15:37 - Gilles Grandgérard**

A faire en 2.8.0

#### **#5 - 28/03/2022 16:41 - Emmanuel GARETTE**

- *Echéance mis à 15/04/2022*
- *Assigné à mis à Laurent Gourvenec*
- *Version cible mis à Prestation Cadoles MEN 2022 13-15*
- *Début mis à 28/03/2022*

### **#6 - 30/03/2022 15:40 - Laurent Gourvenec**

Je n'arrive pas à reproduire le problème. Une hypothèse est que systemd-resolved a régénéré son fichier pendant l'instance. 2 solutions :

1. Ajouter dans network-zephir la commande resolvecti dns <iface> <addr> avec les infos données par l'utilisateur. A priori, l'info résistera même à un systemctl restart systemd-resolved

2. Dans network-zephir, supprimer /etc/resolv.conf si c'est un lien symbolique et le réécrire avec les infos données par l'utilisateur.

#### **#7 - 05/04/2022 09:35 - Joël Cuissinat**

Laurent Gourvenec a écrit :

Je n'arrive pas à reproduire le problème. Une hypothèse est que systemd-resolved a régénéré son fichier pendant l'instance. 2 solutions :

1. Ajouter dans network-zephir la commande resolvectl dns <iface> <addr> avec les infos données par l'utilisateur. A priori, l'info résistera même à un systemctl restart systemd-resolved

2. Dans network-zephir, supprimer /etc/resolv.conf si c'est un lien symbolique et le réécrire avec les infos données par l'utilisateur.

### **#8 - 14/04/2022 12:27 - Emmanuel GARETTE**

*- Statut changé de Nouveau à Résolu*

## **#9 - 15/04/2022 09:10 - Joël Cuissinat**

- *Statut changé de Résolu à Terminé (Sprint)*
- *Release changé de Carnet de produit (Cadoles) à EOLE 2.8.0*

### **#10 - 06/09/2022 17:01 - Daniel Dehennin**

*- Lié à Scénario #34562: EOLE 2.9 : ajouter une variable par interface pour activer le mode promiscious ajouté*

## **#11 - 06/09/2022 17:02 - Daniel Dehennin**

*- Lié à Scénario #34562: EOLE 2.9 : ajouter une variable par interface pour activer le mode promiscious supprimé*